## Få adgang til samtaleskemaet direke fra din startskærm

**-På din android telefon**

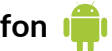

**Hver gang du har hjulpet en kvinde, skal du huske at udfylde samtaleskemaet. Det kunne f.eks. være:**

- Når du har talt i telefon med en kvinde
- Fortalt en om et kommunalt tilbud
- Oversat et brev
- Brugt din Bydelsmor-viden til at vejlede en kvinde

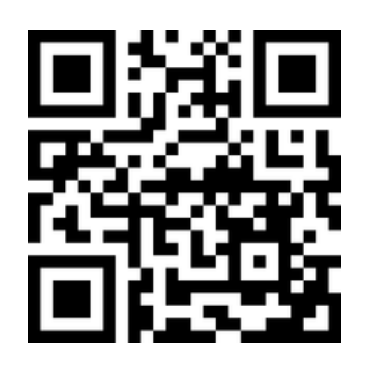

https://socialtansvar.dk/skema

1. hold kameraet over og tryk på linket (åben i chrome)

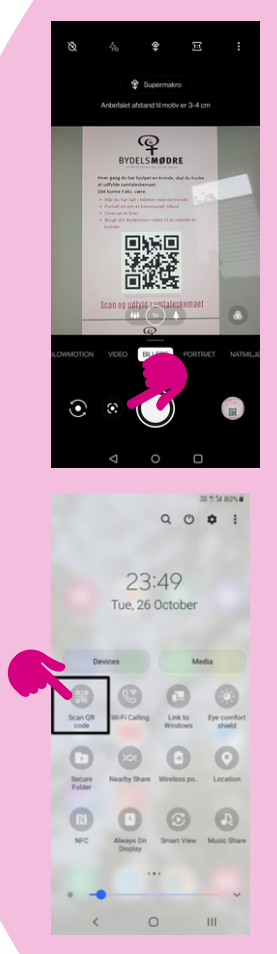

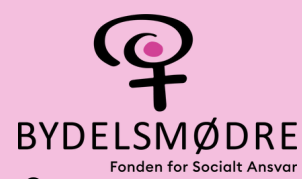

## **Virker det ikke?**

## 1. Går ind på dit kamera 2. tryk på "Google Lens" ikonet 3. Hold telefonen over QR-koden 4. Tryk på linket der kommer frem **Har du en android telefon? - Måske din telefon bruger google Lens** Google lens ikonet ser sådan her ud. Ofte er den

i hvid og på venstre side af kamera-knappen

## **Virker det ikke og er din smartphone en Samsung?**

Tjek om din QR-scanner er slået til.

Træk ned fra toppen så dukker en menu frem som den på billedet til højre. Her kan du slå QR-scanneren til. Prøv nu at gå tilbage ind på dit kamera og scan.

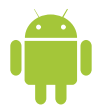

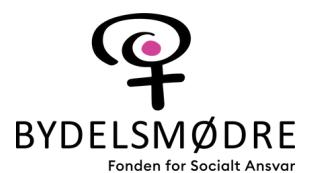

第8章469%自

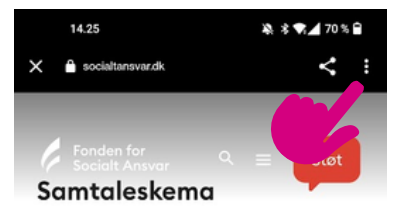

Udfyld hver gang ud har hjulpet en kvinde og/eller talt om Bydelsmødre

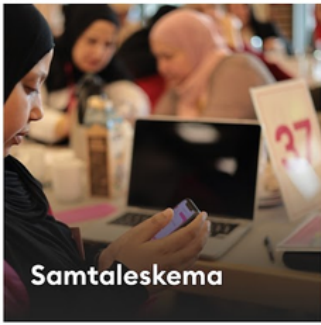

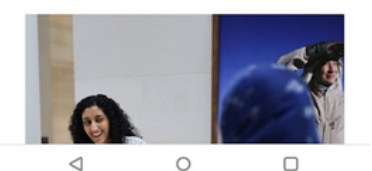

**2 . T r y k o p d e 3 p r i k k e r**

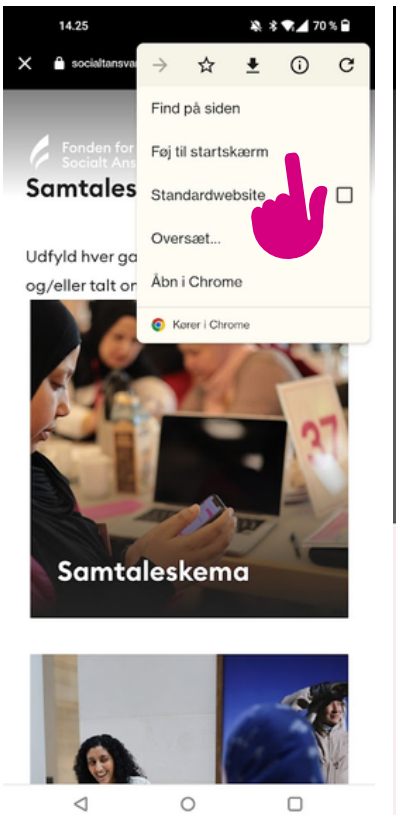

**3 . T r y k p å " F øj t il startskærm"**

socialtansvar.dk Samtaleskema Føj til startskærm Samtaleskema Annuller Tilføi  $\,$ Samtaleskema  $\cdot$ werty u'iopâ q d f g h j k læø a s z x c v b n m 図 ⇧ ?123  $DA$   $\cdot$  EN  $\checkmark$  $\triangledown$  $\circ$  $\Box$ 

※ \* ▼⊿ 69%

14.32

14.31

**4 . N a v n g i v o g t r y k " t ilf øj "**

 $14:32$ Samtalesk ema Snapchat Rejseplan Maps Messenge Instagram en  $= 0000$  $\bullet$  $\triangleleft$  $\circ$  $\Box$ 

**5 . S å e r d i n " a p p " kla r p å d i n s t a r t s k æ r m**